## MSOE EECS Department CS2911: Week 2 Lab Grading Checklist Dr. Yoder Name:

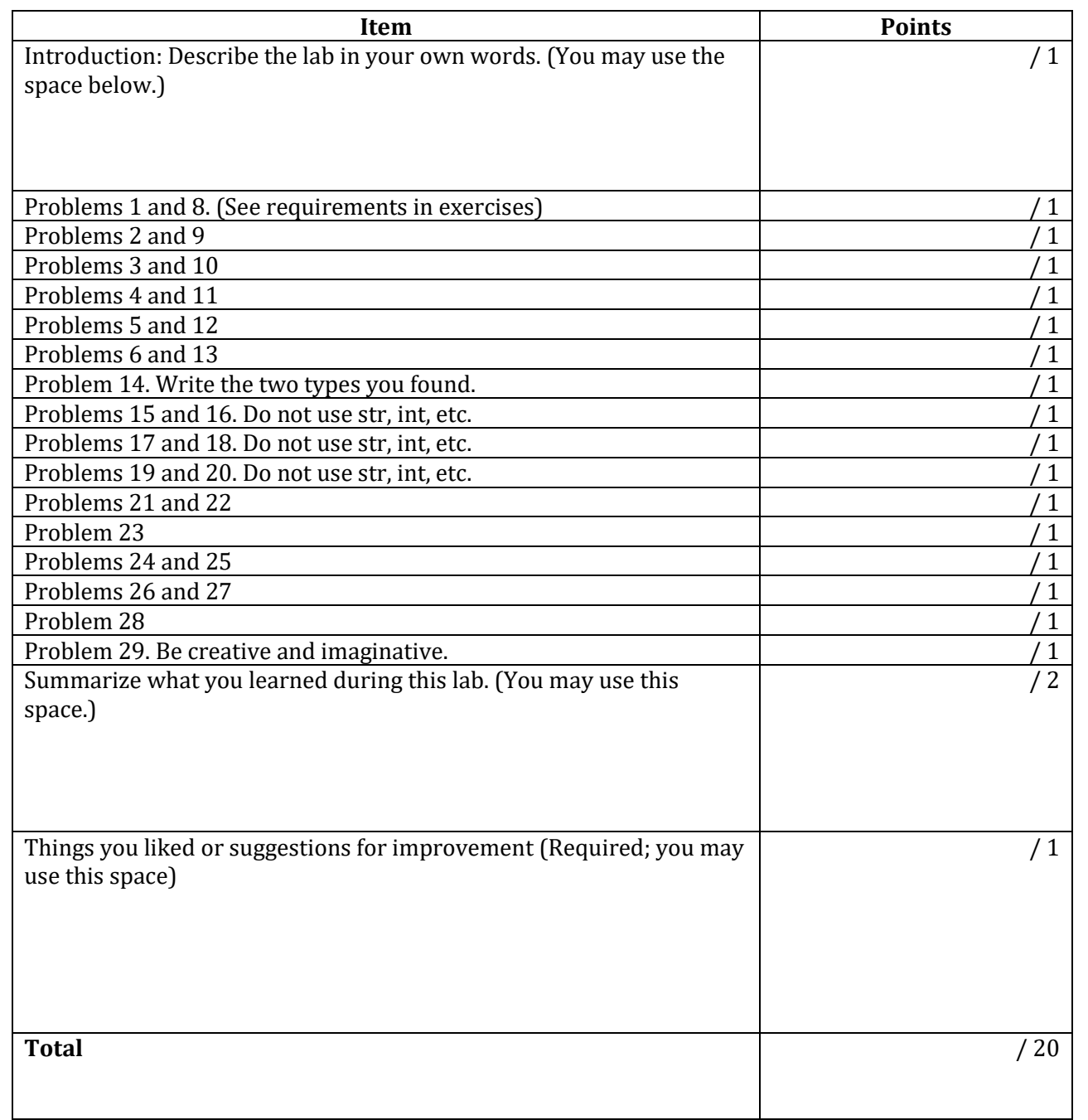

## **Follow these instructions for full credit:**

- *Staple* this lab cover sheet on top of all the materials you are submitting.
- Submit your work in the *order* listed above.
- In addition to the materials above, submit any other supporting materials you create while working the lab where they fit best in your report.
- Your lab packet is due at the start of the following week's lab period. There is a 2 point per day late penalty on the packet. Slip your submitted lab packet under my office door or submit your packet to me during the laboratory.

## Lab 2: Python Encoding

Work through the first few problems on paper before starting Python. *Box* your answers. I encourage you not use a calculator, using the space provided or extra paper.

- 1. Predict how the bytes object b'2 Faced' will be stored in Python. *Write* your answer in hexadecimal shorthand.
- 2. Predict how the bytes object b'\r\n' will be stored in Python. *Write* your answer in both **hexadecimal shorthand** and **bits (binary)**.
- 3. Predict how the number 104 will be stored in Python. *Write* your answer in **binary**, then *write* it in **hexadecimal shorthand**.

- 4. Predict how the number 0xfe19 will be stored in Python. *Write* your answer in **hexadecimal shorthand**, then *write* it in **binary**.
- 5. Predict how the bytes object b'\xbeef' will be stored in Python. *Write* your answer in **hexadecimal shorthand**, then *write* it in **binary**.
- 6. Predict how the number 1055 will be stored in Python. *Write* your answer in **binary**, then *write* it in **hexadecimal shorthand**.
- 7. Set up the showbits library: (See lab page for video version of these instructions)
	- a. Go to the Lab 2 webpage and download the python module showbits.py.
	- b. Place the file directly inside the top-level of your Python project.
	- c. Open the Python console using Tools -> Python Console.
	- d. In the console, type from showbits import bits, shorthand. (If you use this in a file, use import showbits instead, and use showbits.bits() with the package-name when calling bits().)

*As you check* your answers to your previous problems, either *write* a check-mark if the answer was correct, or *write* the difference between your prediction and the actual value and *write* what you learned from it.

- 8. *Check* your answer to Problem 1 by typing shorthand(b'2 Faced').
- 9. *Check* your answer to Problem 2 by typing shorthand (b'\r\n').
- 10. *Check* your answers to Problem 3 by typing bits(104) and shorthand(104).
- 11. *Check* your answers to Problem 4 by typing shorthand(0xfe19) and bits(0xfe19).
- 12. *Check* your answers to Problem 5 by typing shorthand(b'\xbeef') and bits(b'\xbeef').
- 13. *Check* your answers to Problem 6 by typing bits(1055) and shorthand(1055).
- 14. Set i = 3. Use Python to *determine* the type of i. (See Java/Python table for hints.) Also *determine* the type of int. *Write* the **two** types.

In Problems 15-20, do not use the str, int, hex, format, etc. functions. Instead use the commands introduced in lab. The phrase "Instruct Python to copy" indicates that you should use a Python command that converts an object of one type into another rather than writing a literal value in the new type. There is no need to write your variables in hexadecimal shorthand unless the problem specifies to do so.

- 15. **Assign** the number 1000<sub>10</sub> to a variable. Instruct Python to copy the stored bits contained in this variable into a 16-bit Python **bytes** object. (The bytes object should store the same bits as the int internally.) Looking back at your notes, check that the bytes object has the correct values in it. *Write* the Python code you used here:
- 16. In Problem 9, you created the bytes object b'2 Faced' by simply typing it into Python. Now, create the bytes object by *specifying* the hexadecimal shorthand you found in Problem 1 in an int literal. For example, to store the hexadecimal shorthand 12 34 FF into a variable, you could type  $i=0x1234ff$ . Use an int literal like  $\theta x$ ... rather than a bytes object like  $b' \x_{...}$ '. You should get an int object that, when you look at its bits in hex shorthand, stores your answer to Problem 8.
- 17. Next, instruct Python to *copy* the bits stored in a variable (in Problem 16) into a Python bytes object, just as you did with the number 1000 in Problem 15. *Display* the bytes object to check if it is b'2 Faced'. *Write* the Python code you used just for the transfer here:
- 18. In Problem 14, you found the hexadecimal shorthand for 1055. *Pad* this with zeros (if needed) to create a two-byte number, and write it as a bytes object: b'\x \x  $\qquad$  '. Next, *copy* the contents of the bytes object back into an integer. (The int should store the same bits as the bytes object.) It should be the number 1055. *Write* the Python code you used here:
- 19. Write Python code to store the number 3338 as an int and copy its contents into a twobyte bytes object. (The bytes object should store the same bits as the int.) Display this bytes object in Python. *Write* **what is displayed** and **your Python code** here:
- 20. Write Python code to store the number 1885889911 as an int and transfer it to a four-byte bytes object. Display this bytes object in Python. *Write* what is displayed and your Python code here: (You can also try 6644322 and 1885888884.). *Explain* why these results display the way they do.

- 21. The command user\_says = input('Please enter the length of the file') will prompt the user to enter the length of a file, but it returns it as a str rather than a Bytes object. *Write* some python code to store the actual number as an int in the variable file\_length.
- 22. Suppose file\_length = 100. *Write* some Python code that produces the bytes object b'File length: 100'. The number 100 should change with the file\_length variable. (You can concatenate bytes objects just like strings.)
- 23. Both to\_bytes() and encode() produce a bytes object. *Describe* the difference between these methods.
- 24. List the basic transformations that  $str(i)$  uses (if any) to convert the bits stored in the int variable *i* to the bits stored in its str output.
- 25. *List* the basic transformations that i.to\_bytes(2,'big') to convert the bits stored in the int variable i to the bits stored in its bytes object output.
- 26. Considering your answers to Problems 24 and 25, describe why we might expect str() to take longer to run than to\_bytes().
- 27. Write a bytes object **literal** holding the raw binary number 500. (That is, write a bytes object value that you could assign to a variable without writing any functions.)

28. Write a bytes object **literal** holding the ASCII decimal number 500.

29. Imagine you just received a bytes object b from a sender over the network. The bytes object holds the bits with hexadecimal shorthand 42 41. If we run the command int.from\_bytes(b,'big'), we get the python int 16961. If we run the command b.decode('ASCII'), we get the python str 'BA'.

**Describe** how you could determine whether it is a raw binary number or ASCII text that is meant to be stored in the bytes object. In other words, did the user mean to send the int or the str? Be creative – there are multiple ways you might know. But you must think outside the bytes object. The goal is critical thinking, not remembering some fact from class or the book.

(you may use this space, but I don't expect you will need to)